# SUPERMICRO  $\circledR$ **AOC-USAS2LP-H8iR Add-on Card**

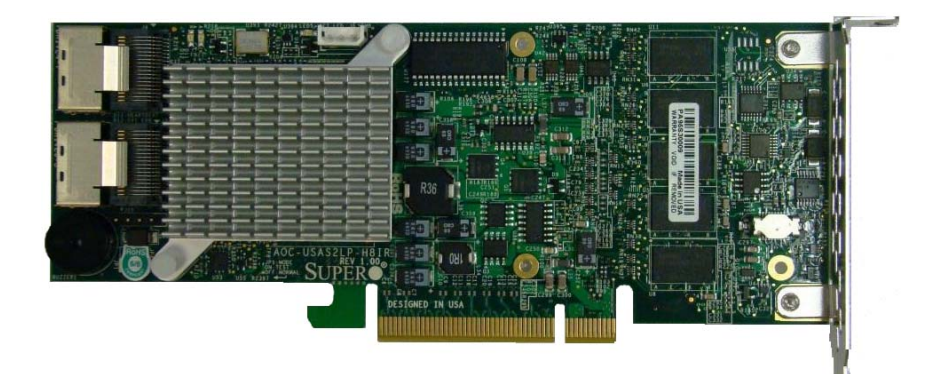

# **User's Manual**

Revison 1.0

The information in this User's Manual has been carefully reviewed and is believed to be accurate. The vendor assumes no responsibility for any inaccuracies that may be contained in this document, makes no commitment to update or to keep current the information in this manual, or to notify any person or organization of the updates. **Please Note: For the most up-to-date version of this manual, please see our web site at <www.supermicro.com>.**

Super Micro Computer, Inc. ("Supermicro") reserves the right to make changes to the product described in this manual at any time and without notice. This product, including software and documentation, is the property of Supermicro and/or its licensors, and is supplied only under a license. Any use or reproduction of this product is not allowed, except as expressly permitted by the terms of said license.

IN NO EVENT WILL SUPERMICRO BE LIABLE FOR DIRECT, INDIRECT, SPECIAL, INCIDENTAL, SPECULATIVE OR CONSEQUENTIAL DAMAGES ARISING FROM THE USE OR INABILITY TO USE THIS PRODUCT OR DOCUMENTATION, EVEN IF ADVISED OF THE POSSIBILITY OF SUCH DAMAGES. IN PARTICULAR, SUPERMICRO SHALL NOT HAVE LIABILITY FOR ANY HARDWARE, SOFTWARE, OR DATA STORED OR USED WITH THE PRODUCT, INCLUDING THE COSTS OF REPAIRING, REPLACING, INTEGRATING, INSTALLING OR RECOVERING SUCH HARDWARE, SOFTWARE, OR DATA.

Any disputes arising between manufacturer and customer shall be governed by the laws of Santa Clara County in the State of California, USA. The State of California, County of Santa Clara shall be the exclusive venue for the resolution of any such disputes. Super Micro's total liability for all claims will not exceed the price paid for the hardware product.

FCC Statement: This equipment has been tested and found to comply with the limits for a Class A digital device pursuant to Part 15 of the FCC Rules. These limits are designed to provide reasonable protection against harmful interference when the equipment is operated in a commercial environment. This equipment generates, uses, and can radiate radio frequency energy and, if not installed and used in accordance with the manufacturer's instruction manual, may cause harmful interference with radio communications. Operation of this equipment in a residential area is likely to cause harmful interference, in which case you will be required to correct the interference at your own expense.

California Best Management Practices Regulations for Perchlorate Materials: This Perchlorate warning applies only to products containing CR (Manganese Dioxide) Lithium coin cells. Perchlorate Material-special handling may apply. See <www.dtsc.ca.gov/hazardouswaste/perchlorate> for further details.

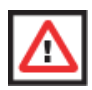

**WARNING:** HANDLING OF LEAD SOLDER MATERIALS USED IN THIS PRODUCT MAY EXPOSE YOU TO LEAD, A CHEMICAL KNOWN TO THE STATE OF CALIFORNIA TO CAUSE BIRTH DEFECTS AND OTHER REPRODUCTIVE HARM.

Manual Revison 1.0

Release Date: October 7, 2010

Unless you request and receive written permission from Super Micro Computer, Inc., you may not copy any part of this document. Information in this document is subject to change without notice.

LSI, Integrated Mirroring, Integrated RAID, Integrated Striping, Fusion-MPT, and MegaRAID are all trademarks or registered trademarks of LSI Corporation. Other products and companies referred to herein are trademarks or registered trademarks of their respective companies or mark holders.

Portions of this document © 2006-2010 LSI Corporation

Copyright © 2010 by Super Micro Computer, Inc. All rights reserved. **Printed in the United States of America**

# **Table of Contents**

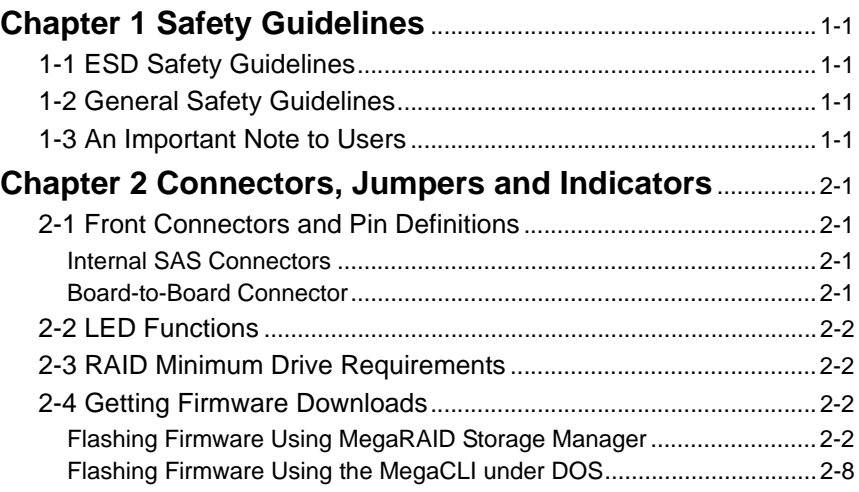

# **Preface**

## **About this Manual**

This manual is written for system integrators, PC technicians and knowledgeable PC users who intend to integrate SuperMicro's AOC-USAS2LP-H8iR add-on card to their system.

## **Product Features**

The AOC-USAS2LP-H8iR add-on card offers the following features:

- Low profile UIO Connection
- Dual Internal "ipass" cable ports
- Support for RAID 0, 1, 5, 6, 10, 50, and 60.
- Supports MegaRAID Storage Manager Software
- Supports 1.5, 3.0 and 6.0 Gb/s SAS and SATA data transfer rates
- 8 internal ports
- LSI SAS 2108 chip
- 512MB 800MHz DDR2 on-card cache
- Optional Battery Backup Unit

## **Operating Systems Supported**

The AOC-USAS2LP-H8iR add-on card supports the following Operating Systems (OS):

- Windows 2000/Windows XP/Windows 2003
- Linux OS:
	- Redhat-rhel52
	- Redhat-fc9
	- Suse-sles10sp2

Each operating system must include the latest patches, hot fixes, and at least, 256 MB of free hard drive space.

## **An Important Note to Users**

All images and layouts shown in this user's guide are based upon the latest PCB Revision available at the time of publishing. The card you have received may or may not look exactly the same as the graphics shown in this manual.

# **Contacting SuperMicro**

### **Headquarters**

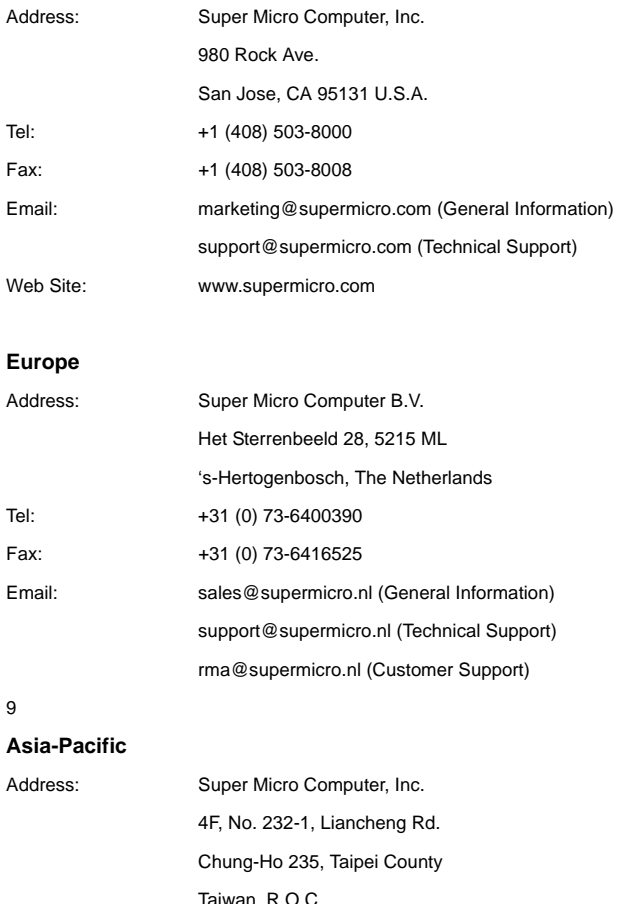

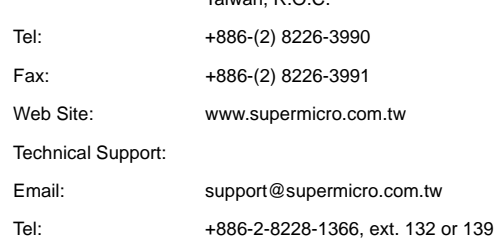

## **Returning Merchandise for Service**

A receipt or copy of your invoice marked with the date of purchase is required before

:

any warranty service will be rendered. You can obtain service by calling your vendor for a Returned Merchandise Authorization (RMA) number. When returning to the manufacturer, the RMA number should be prominently displayed on the outside of the shipping carton, and mailed prepaid or hand-carried. Shipping and handling charges will be applied for all orders that must be mailed when service is complete.

For faster service, RMA authorizations may be requested online ([http://](http://www.supermicro.com/support/rma/) [www.supermicro.com/support/rma/](http://www.supermicro.com/support/rma/)).

Whenever possible, repack the backplane in the original Supermicro box, using the original packaging materials. If these are no longer available, be sure to pack the backplane in an anti-static bag and inside the box. Make sure that there is enough packaging material surrounding the backplane so that it does not become damaged during shipping.

This warranty only covers normal consumer use and does not cover damages incurred in shipping or from failure due to the alteration, misuse, abuse or improper maintenance of products. A copy of Supermicro's warranty is available at [http://www.supermicro.com/](http://www.supermicro.com/support/Warranty/) [support/Warranty/](http://www.supermicro.com/support/Warranty/) on Supermicro's website.

During the warranty period, contact your distributor first for any product problems.

# **Chapter 1 Safety Guidelines**

<span id="page-8-0"></span>To avoid personal injury and property damage, carefully follow all the safety steps listed below when accessing your system or handling the components.

# <span id="page-8-1"></span>**1-1 ESD Safety Guidelines**

*Electric Static Discharge (ESD) can damage electronic components. To prevent damage to your system, it is important to handle it very carefully. The following measures are generally sufficient to protect your equipment from ESD.*

- Use a grounded wrist strap designed to prevent static discharge.
- Touch a grounded metal object before removing a component from the antistatic bag.
- Handle the add-on card by its edges only; do not touch its components, peripheral chips, memory modules or gold contacts.
- When handling chips or modules, avoid touching their pins.
- Put the card and peripherals back into their antistatic bags when not in use.

## <span id="page-8-2"></span>**1-2 General Safety Guidelines**

- Always disconnect power cables before installing or removing any components from the computer.
- Disconnect the power cable before installing or removing any cables from the system.
- Make sure that the add-on card is securely and properly installed on the motherboard to prevent damage to the system due to power shortage.

# <span id="page-8-3"></span>**1-3 An Important Note to Users**

All images and layouts shown in this user's guide are based upon the latest PCB Revision available at the time of publishing. The card you have received may or may not look exactly the same as the graphics shown in this manual.

# <span id="page-10-0"></span>**Chapter 2 Connectors, Jumpers and Indicators**

## <span id="page-10-1"></span>**2-1 Front Connectors and Pin Definitions**

Connectors are used to attach the add-on card to the system's mainboard.

### **Figure 2-1. AOC-USAS2LP-H8iR Add-on Card Front Connectors and Jumpers**

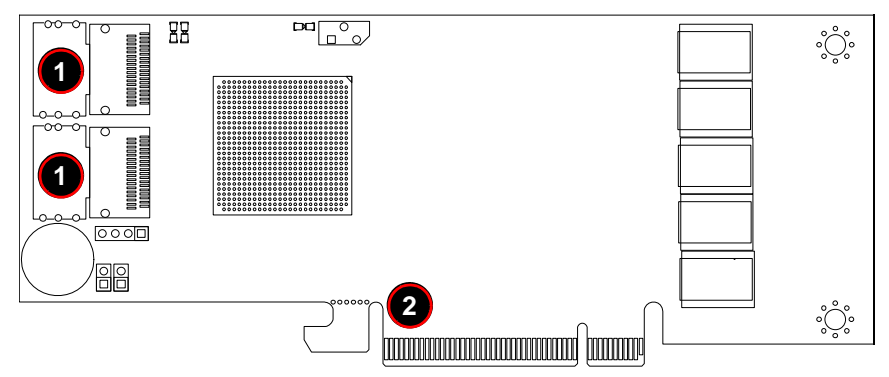

<span id="page-10-4"></span>[Table 2-1](#page-10-4) lists the add-on card's front connectors.

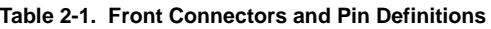

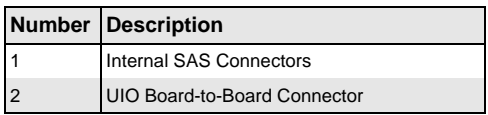

### **Internal SAS Connectors**

<span id="page-10-2"></span>The Internal SAS ports (SFF-8087 connector) connect to the backplane allowing the motherboard to access the hard drives and RAID capabilities. Each of these two connectors supports up to four hard drives allowing the add-on card to support a maximum of eight. (SAS 0-3 and SAS 4-7). This card supports SAS, SATA1, and SATA2 drives.

Use a single port SAS "ipass" cable (SuperMicro order number CBL-0108L-02) to connect this port to your system.

### **Board-to-Board Connector**

<span id="page-10-3"></span>This 20-Pin connector interfaces with the Battery Backup Unit (BBU). The BBU is an optional accessory and is not included with this card.

## <span id="page-11-0"></span>**2-2 LED Functions**

The LED indicated as D11 functions as the add-on card's heartbeat LED. See [Table 2-2](#page-11-4) below for information on the states indicated by this LED.

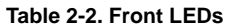

<span id="page-11-4"></span>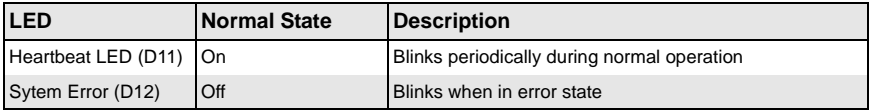

## <span id="page-11-1"></span>**2-3 RAID Minimum Drive Requirements**

<span id="page-11-5"></span>Use [Table 2-3](#page-11-5) to determine the minimum number of hard drives needed to set up a RAID environment in the AOC-USAS2LP-H8iR add-on card.

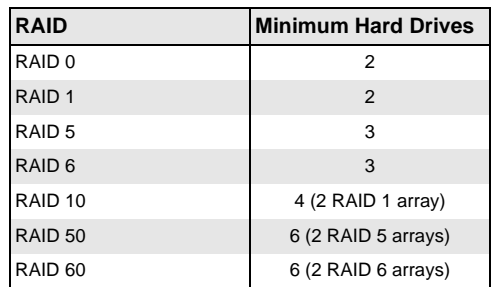

### **Table 2-3. RAID Minimum Drive Requirements**

### <span id="page-11-2"></span>**2-4 Getting Firmware Downloads**

Firmware for RAID modes can only be obtained through contacting SuperMicro Technical Support for instructions and assistance to obtain firmware downloads. Follow the procedures below to flash firmware to the BIOS.

### **Flashing Firmware Using MegaRAID Storage Manager**

<span id="page-11-3"></span>Use the procedure below to flash firmware using the MegaRAID Storage Manager Windows application.

### <span id="page-12-1"></span>*Flashing Firmware Using MegaRAID Storage Manager*

1. Open the MegaRAID Storage Manager application in Windows. Right-click on the LSI 2108 controller to be updated, and select the UPDATE CONTROLLER FIRMWARE menu option ([Figure 2-2](#page-12-0)).

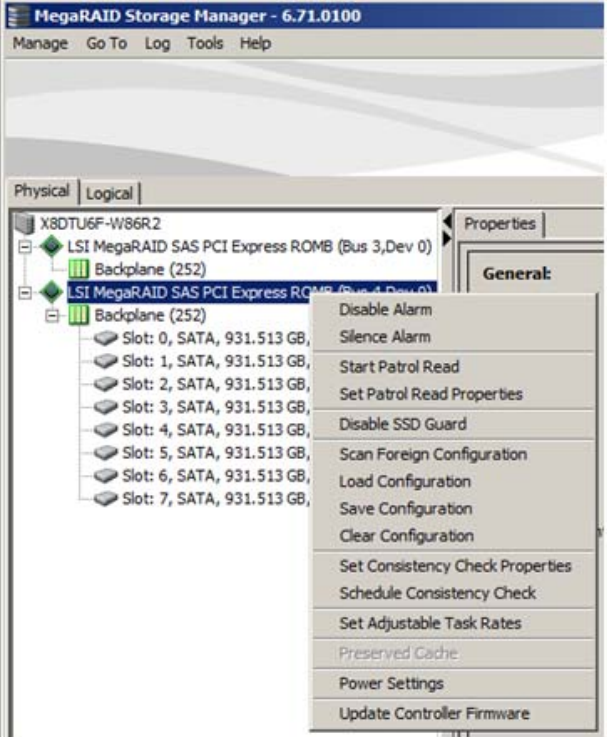

#### <span id="page-12-0"></span>**Figure 2-2. MegaRAID Storage Manager Window and Controller Menu**

2. In the UPDATE CONTROLLER FIRMWARE window press the BROWSE button to search for new firmware ([Figure 2-3](#page-13-0)).

<span id="page-13-0"></span>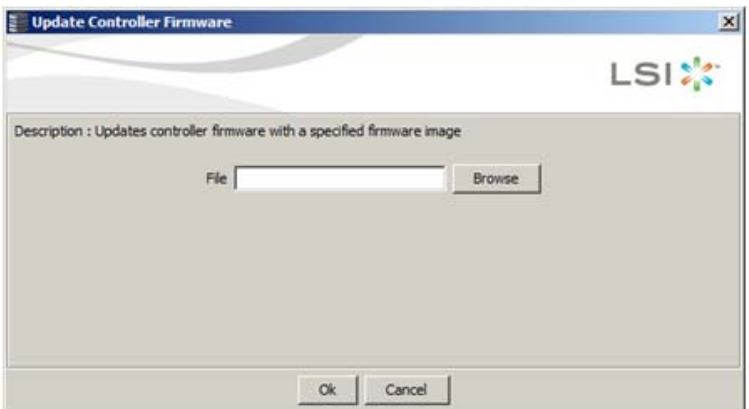

**Figure 2-3. Update Controller Firmware Window**

<span id="page-13-2"></span>3. Select the new controller firmware **AF2108\_FW\_Image.rom** from the OPEN window that appears [\(Figure 2-4\)](#page-13-1).

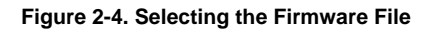

<span id="page-13-1"></span>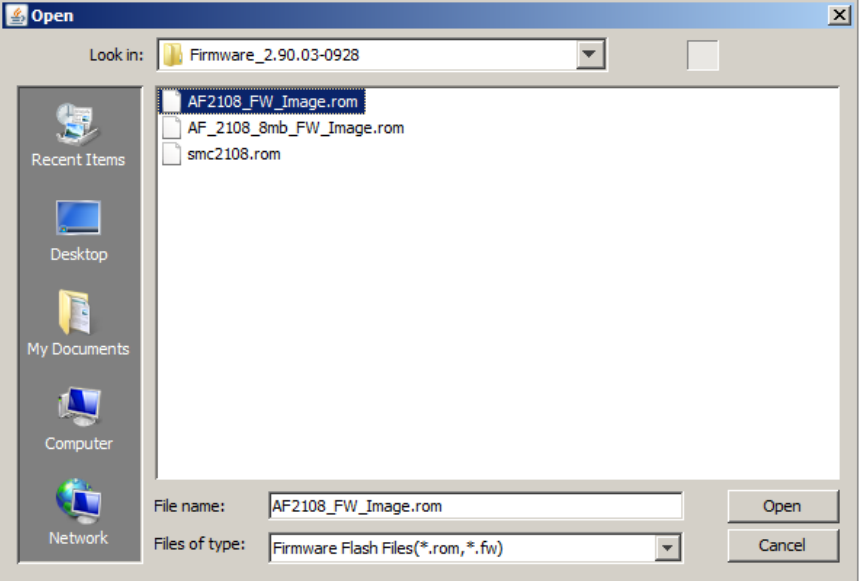

4. In the UPDATE CONTROLLER FIRMWARE window click OK to continue ([Figure 2-5](#page-14-0)).

<span id="page-14-0"></span>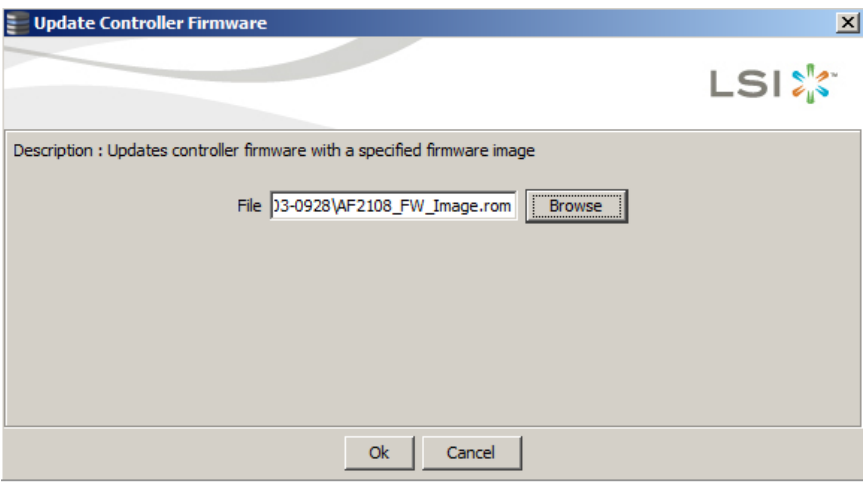

### **Figure 2-5. Update Controller Firmware Window with Loaded Firmware File**

5. Check **Confirm** in the dialog box that appears and click YES to continue [\(Figure 2-6\)](#page-14-1).

**Figure 2-6. Confirmation Dialog Box**

<span id="page-14-1"></span>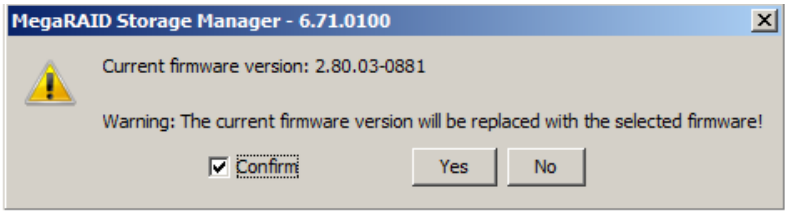

6. Click OK in the next dialog box that appears once the firmware update is completed [\(Figure 2-7\)](#page-15-0).

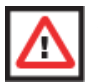

**WARNING:** Do not reboot the system yet until you complete the next step.

<span id="page-15-0"></span>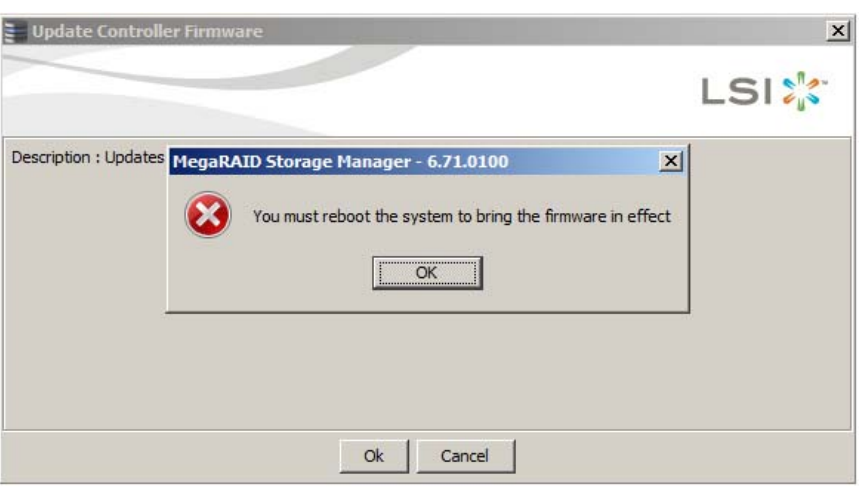

**Figure 2-7. Completed Dialog Box**

- 7. Repeat [step 3](#page-13-2) and select the file **smc2108.rom** to update the controller NVData.
- <span id="page-15-2"></span>8. Reboot the system and check the firmware version in the controller banner during boot-up ([Figure 2-8](#page-15-1)).

### **Figure 2-8. Boot-up Controller Banner**

<span id="page-15-1"></span>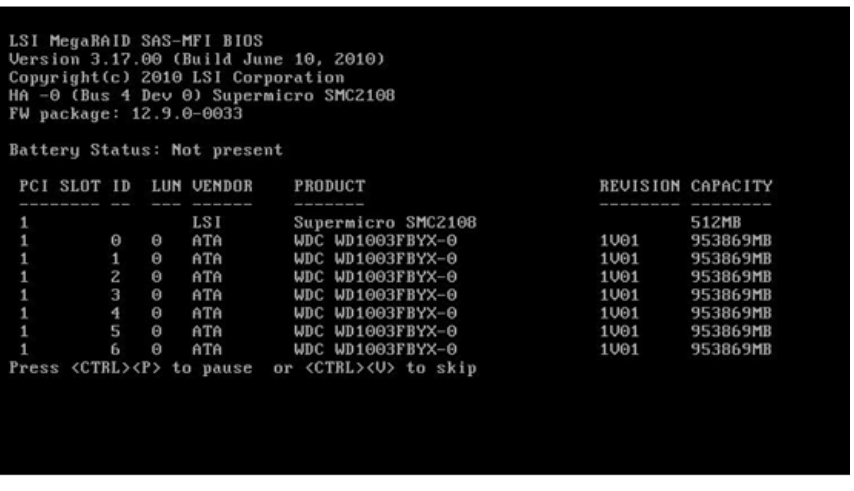

<span id="page-15-3"></span>9. Check the firmware version using the MegaRAID Storage Manager application in Windows [\(Figure 2-9\)](#page-16-0).

<span id="page-16-0"></span>

|                                                                                                    |                                                                 | HegaRAID Storage Manager - 6.71.0100                                                                                 |                                                                      |                                                                                                    |                                      | $-101x$                                       |  |
|----------------------------------------------------------------------------------------------------|-----------------------------------------------------------------|----------------------------------------------------------------------------------------------------|----------------------------------------------------------------------|----------------------------------------------------------------------------------------------------|--------------------------------------|-----------------------------------------------|--|
|                                                                                                    | Manage Go To Log Tools Help                                     |                                                                                                    |                                                                      |                                                                                                    |                                      |                                               |  |
|                                                                                                    |                                                                 |                                                                                                    |                                                                      |                                                                                                    |                                      |                                               |  |
|                                                                                                    |                                                                 |                                                                                                    |                                                                      |                                                                                                    |                                      | LSI: S                                        |  |
|                                                                                                    |                                                                 |                                                                                                    |                                                                      |                                                                                                    |                                      |                                               |  |
| Physical Logical                                                                                                    |                                                                 |                                                                                                    |                                                                      |                                                                                                    |                                      |                                               |  |
|                                                                                                    | <b>LINE XXIDTUAR-INDAR2</b><br>Supermicro SNC2108 Blue 3.Dev 0) |                                                                                                    | Properties                                                           |                                                                                                    |                                      |                                               |  |
| Sadglane (252)<br>Supernice SNC2108 (But 4,Dev 0)                                                                                                    |                                                                 |                                                                                                    | General                                                              |                                                                                                    | <b>Firmware Properties:</b>          |                                               |  |
|                                                                                                    | (4) (Ell Backglane (252)                                        |                                                                                                    | Product Name                                                         | Supernicro SAC2108                                                                                                    | Femuare Package Version              | 12.9.0-0033                                   |  |
|                                                                                                    |                                                                 | Sot: 0, SATA, 931.513 GB, Online                                                                                     |                                                                      |                                                                                                    |                                      |                                               |  |
| C Sot: L SATA, 931.513 GB, Online<br>Sot: 2, SATA, 931.513 GB, Online<br>Sot: 3, SATA, 931, 513 GB, Online<br>C Sot: 4, SATA, 931, 513 GB, Online<br>Sot: 5, 5ATA, 931, 513 GB, Online<br>Sot: 6, 5ATA, 931.513 GB, Online<br>Sot: 7, SATA, 931, S13 GB, Online |                                                                 |                                                                                                    | Serial No                                                            |                                                                                                    | Fermuare Version                     | 2.90.03-0928                                  |  |
|                                                                                                    |                                                                 |                                                                                                    | Vendor ID                                                            | Dx1000                                                                                                    | Firmware Build Time                  | Jun 25 2010 01/45/51                          |  |
|                                                                                                    |                                                                 |                                                                                                    | SubVendor ID                                                         | Dx15d9                                                                                                    | Backend SAS Address 0                | Dx4433221100000000                            |  |
|                                                                                                    |                                                                 |                                                                                                    | Device ID                                                            | 0x79                                                                                                    | Backend SAS Address 1                | Dv4433221103000000                            |  |
|                                                                                                    |                                                                 |                                                                                                    | Device Port Count                                                    | ٠                                                                                                    | <b>Backered SAS Address 2</b>        | Dr#433221102000000                            |  |
|                                                                                                    |                                                                 |                                                                                                    | <b>Host Interface</b>                                                | PCIE                                                                                                    | <b>Backend SAS Address 3</b>         | Dr4433221101000000                            |  |
|                                                                                                    |                                                                 |                                                                                                    | Hast Fort Count                                                      | b.                                                                                                    | Backend SAS Address 4                | Dx4433221104000000                            |  |
|                                                                                                    |                                                                 |                                                                                                    | <b>FRLI</b>                                                          |                                                                                                    | Backend SAS Address 5                | Dr*433221105000000                            |  |
|                                                                                                    |                                                                 |                                                                                                    | <b>Alarm Present</b>                                                 | <b>Yes</b>                                                                                                    | <b>Radiend SAS Address 6</b>         | 0x4433221106000000                            |  |
|                                                                                                    |                                                                 |                                                                                                    | Alarm Erubled                                                        | <b>Ves</b>                                                                                                    | Backend SAS Address 7                | Dr4433221107000000                            |  |
|                                                                                                    |                                                                 |                                                                                                    | Cache Flush Interval                                                 | 4900                                                                                                    | Convertable FinanCount               | n                                             |  |
|                                                                                                    |                                                                 |                                                                                                    | Coercion Mode                                                        | 1 <sub>00</sub>                                                                                                    | Memory uncorrectable count           | n                                             |  |
|                                                                                                    |                                                                 |                                                                                                    | <b>BBU Present</b>                                                   | 365                                                                                                    | <b>Cluster Enable</b>                | 365                                           |  |
|                                                                                                    |                                                                 |                                                                                                    | NVRAM Present                                                        | <b>Yes</b>                                                                                                    | <b>Cluster Active</b>                | No                                            |  |
|                                                                                                    |                                                                 |                                                                                                    | <b>NVRAM Size</b>                                                    | 32,000 KW                                                                                                    | SSD Guard                            | Fruitest                                      |  |
|                                                                                                    |                                                                 |                                                                                                    |                                                                      | I am an 'a no na na manazanana                                                                                                    | Baltimore Communities Statement Mana |                                               |  |
| $\rightarrow$                                                                                                    |                                                                 |                                                                                                    |                                                                      |                                                                                                    |                                      |                                               |  |
| m                                                                                                    | Error Level                                                     | Date / Time                                                                                                    |                                                                      |                                                                                                    | <b>Description</b>                   |                                               |  |
| 2124<br>2121                                                                                                    | (Information, 0)<br>Dr/preator, 01                              | 2010/07-15, 10:12:37<br>2010-07-15, 10:00:26                                                                         |                                                                      | Successful log on to the server User: administrator, Clent: 172.31.55.111, Access Mode: Full, Clent Time: 2010-07-15.10:12:37<br>Controller ID: 1 Time established since power arc Time 2010-07-15, 10:00:27 54758 Seconds |                                      |                                               |  |
| 2122                                                                                                    | (Information, 0)                                                | 2010-07-15, 10:00:26<br>Controller ID: 0 Time established since power on: Time 2010-07-15, 10:00:26<br>54758 Seconds |                                                                      |                                                                                                    |                                      |                                               |  |
| 2121                                                                                                    | Drformation, 0)                                                 | 2010-07-15, 09:49:25<br>Controller ID: 1 Flash of new firmware image(s) complete                                     |                                                                      |                                                                                                    |                                      |                                               |  |
| 2120                                                                                                    | Dr/preator, 01                                                  | 2010-07-15, 09:49:21                                                                                                 |                                                                      | Controller ID: 1 Flashing image: NVDT v2.06.03-0010                                                                                                    |                                      |                                               |  |
| 2119                                                                                                    | (Information, 0)                                                | 2010-07-15, 09:48:52                                                                                                 |                                                                      | Controller ID: 0 Flash of new firmware image(s) complete                                                                                                    |                                      |                                               |  |
| 2118                                                                                                    | Drepreator, O                                                   | 2010/07/15 09:46:46                                                                                                  |                                                                      | Controller ID: 0 Flashing image:<br>NVCT v2.06.03-0030                                                                                                    |                                      |                                               |  |
| 2117                                                                                                    | Drformation, 0)                                                 | 20 30-07-15, 09:46:09                                                                                                | Controller ID: 0 Flash of new firmware image(s) complete             |                                                                                                    |                                      |                                               |  |
| 2116                                                                                                    | Dr/preator, 01                                                  | 2010-07-15, 09:46:09                                                                                                 | Controller ID: 0 Flashing image:                                     | BOOT v01.250.04.219                                                                                                    |                                      |                                               |  |
| 2115                                                                                                    | Dr/prmation, 0                                                  | 2010-07-15, 09:46:08                                                                                                 | Controller ID: 0 Flashing image:                                     | BTBL v2.02.00.00-0000                                                                                                    |                                      |                                               |  |
| 2114                                                                                                    | Drformation, 0)                                                 | 2010/07-15, 09:46:03                                                                                                 | Controller ID: 0 Flashing inage:                                     | NVCT v2.06.03-0009                                                                                                    |                                      |                                               |  |
| 2111                                                                                                    | Dr/ormation, 01                                                 | 2010/07/15 09:45:52                                                                                                  | Controller ID: 0 Flashing inage:                                     | BCON v6.0-38-e 13-Rel                                                                                                    |                                      |                                               |  |
| 2112                                                                                                    | (Information, 0)                                                | 2010-07-15, 09:45:42                                                                                                 | Controller ID: 0 Flashing image:                                     | POLI v04.04-010: #%00000                                                                                                    |                                      |                                               |  |
| 2111<br>11.17                                                                                                    | Drewmation, OI<br><b>Photographica</b> (1)                      | 2010/07/15 09:45:17<br>WINANT, IT AS 46 FE                                                                           | Controller ID: 0 Flashing inage:<br>Packalar III- A. Elaskova imang- | EDS v3.17.00 4.08.04.00 0x0416A000<br><b>ADD -- 1 GY AT /-10"W</b>                                                                                                    |                                      |                                               |  |
|                                                                                                    | Deplaying log from server                                       |                                                                                                    |                                                                      |                                                                                                    |                                      |                                               |  |
|                                                                                                    |                                                                 |                                                                                                    |                                                                      |                                                                                                    |                                      |                                               |  |
| <b>ETStart</b>                                                                                                    | $-127$                                                          | - 黄 森                                                                                                    |                                                                      |                                                                                                    |                                      | Desktop <sup>30</sup> R (2) We (n 10:15 AM RD |  |

**Figure 2-9. MegaRAID Storage Manager Window Firmware Properties**

### **Flashing Firmware Using the MegaCLI under DOS**

<span id="page-17-0"></span>Use the procedure below to flash firmware using the MegaCLI application under DOS.

#### *Flashing Firmware Using the MegaCLI under DOS*

1. Boot from USB key and use command Megacli -adpFwFlash -f AF2108 FW Image.rom -a0 [\(Figure 2-10\)](#page-17-1).

#### **Figure 2-10. Flashing Firmware Using the Megacli Command**

```
..<br>Yellinage.rom −a0<br>_FW_Inage.rom −a0
Adapter 0: LSI MegaRAID SAS PCI Express ROMB<br>Vendor ID: 0x1000, Device ID: 0x0079
FW version on the controller: 2.60.03-0829<br>FW version of the image file: 2.90.03-0928<br>Download Completed.<br>Tashing image to adapter...<br>Adapter 0: Flash Completed.
Exit Code: 0x00
```
2. Next update the controller NVData with Megacli -adpFwFlash -f smc2108.rom -a0 [\(Figure 2-11\)](#page-17-2).

#### **Figure 2-11. Updating the Controller NVData**

<span id="page-17-2"></span>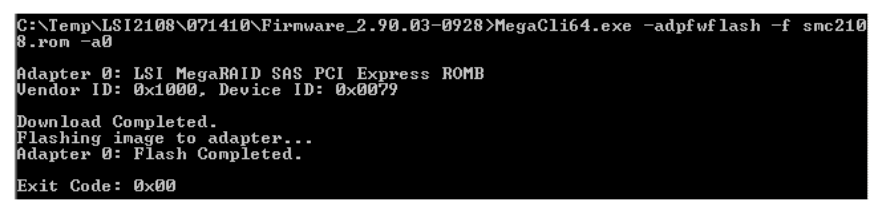

3. Reboot the system and check the firmware version in the controller banner during boot-up and using the MegaRAID Storage Manager application in Windows (see [step 8](#page-15-2) and [step 9](#page-15-3) in the [Flashing Firmware Using MegaRAID Storage Manager](#page-12-1) procedure).

### **2-5 MegaRAID Storage Manager**

For information, installation and use of the LSI MegaRAID Storage Manager Windows application and MegaCLI Command Line Interface application download the **MegaRAID SAS Software\_Rev\_I\_UG.pdf** [file from: h](http://www.supermicro.com/support/manuals/ )ttp://www.supermicro.com/support/manuals/ on the SuperMicro website.

# **Disclaimer**

The products sold by Supermicro are not intended for and will not be used in life support systems, medical equipment, nuclear facilities or systems, aircraft, aircraft devices, aircraft/emergency communication devices or other critical systems whose failure to perform be reasonably expected to result in significant injury or loss of life or catastrophic property damage. Accordingly, Supermicro disclaims any and all liability, and should buyer use or sell such products for use in such ultra-hazardous applications, it does so entirely at its own risk. Furthermore, buyer agrees to fully indemnify, defend and hold Supermicro harmless for and against any and all claims, demands, actions, litigation, and proceedings of any kind arising out of or related to such ultra-hazardous use or sale.